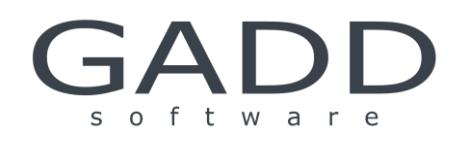

# GADD NET

Query Database Description

Published January, 2013 www.gaddsoftware.com

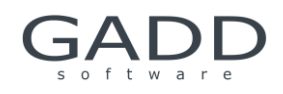

# Table of content

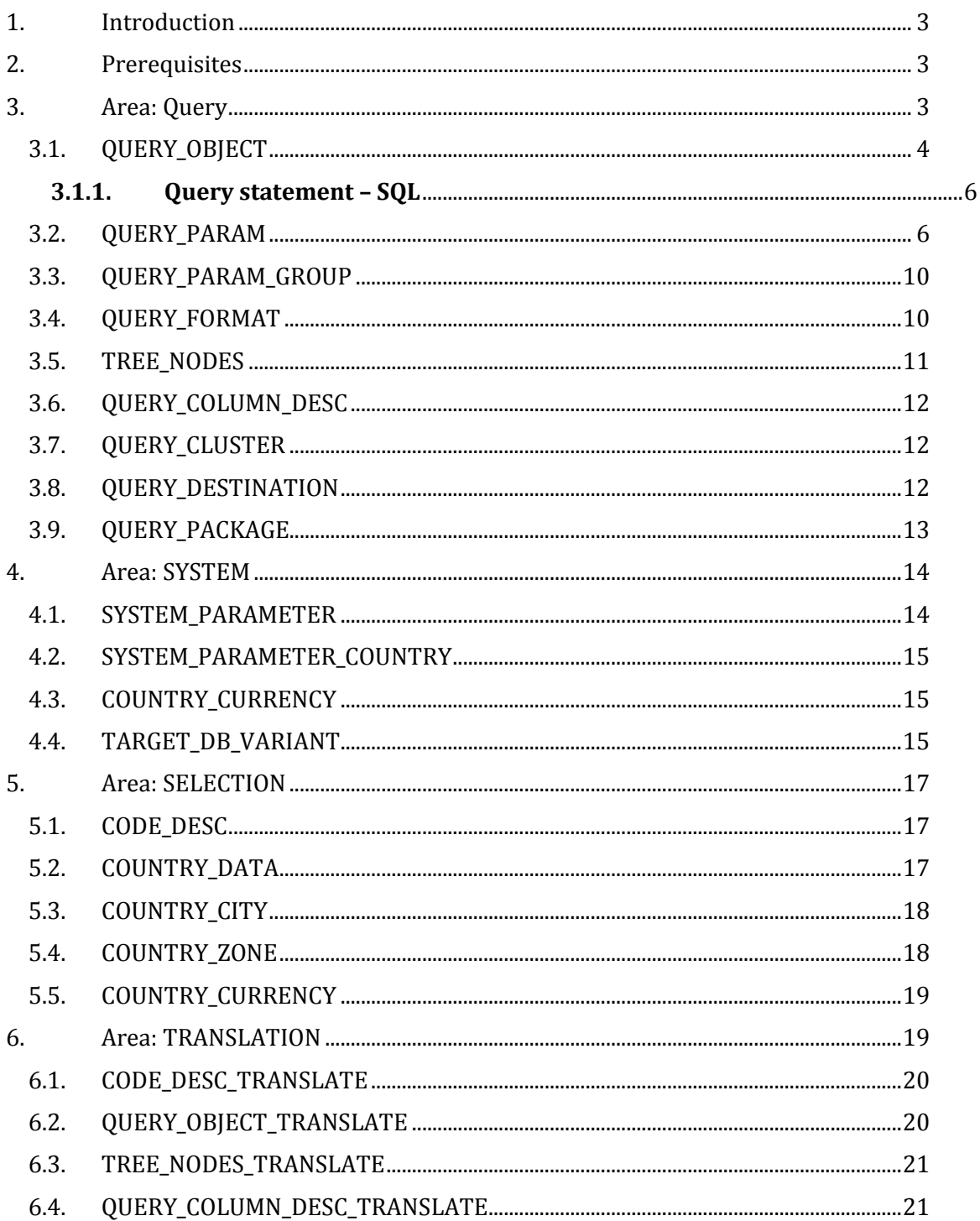

![](_page_2_Picture_0.jpeg)

#### <span id="page-2-0"></span>1. Introduction

This document describes the basics of the GADD Query Database. The GADD Query Database includes settings for the reports, as well as all system parameters for administrating the GADD installation. The query database can be local or central.

There are four areas that are of major interest; Query, System, Selection and Translation. In each area several tables are included, which are used when defining reports and administrating the GADD installation.

If you have any questions please do not hesitate to contact us, [dl.gaddxl@ikea.com.](mailto:dl.gaddxl@ikea.com)

Hope you will find this document useful!

<span id="page-2-1"></span>/The GADD Team P-A (PEANG1), Johanna (JOBYR2), Jonas (JOABE3) & Jonas Florén (JOFLO6).

#### 2. Prerequisites

To demonstrate we will use the GADD NET evaluation version. If you have a copy you will find the database, QmQueryDb.mdb, in the folder GADD\_QUERY\_DB.

#### <span id="page-2-2"></span>3. Area: Query

In the Query area the following tables are included:

![](_page_2_Picture_180.jpeg)

![](_page_3_Picture_0.jpeg)

![](_page_3_Picture_166.jpeg)

### <span id="page-3-0"></span>**3.1. QUERY\_OBJECT**

![](_page_3_Picture_167.jpeg)

![](_page_4_Picture_0.jpeg)

![](_page_4_Picture_156.jpeg)

![](_page_5_Picture_0.jpeg)

![](_page_5_Picture_131.jpeg)

#### <span id="page-5-0"></span>**3.1.1. Query statement – SQL**

The query statement (SQL) is sent to the target database to collect data for presentation in the GADD application. The query statement includes the SQL code, selection parameters and grouping parameters. These parameters provide the user with the possibility to decide which data that should be collected, and how the data should be grouped in the report.

#### **Selection Parameters**

The selection parameters provide the user with the possibility to decide which data that should be retrieved from the target database. By entering values in the selection parameters in the "Query Parameter" tab, the user can execute a report for e.g. different date periods and different countries.

Depending on the "PARAM\_NUMBER" that is defined for a query's selection parameter, the syntax used in the SQL statement should be 'PARAM\_1', 'PARAM\_2', 'PARAM\_3' etc.

#### **Grouping Parameters**

The grouping parameters provide the user with the possibility to decide how the data retrieved from the target database should be grouped.

There are two kinds of grouping parameters:

- PARAM\_GROUP\_BY is used for grouping on any information, e.g. product type, country and date. Each value is defined on a separate row on tab "Grouping". The syntax used in the SQL statement is 'PARAM\_GROUP\_BY' (or the "old" syntax: 'GROUPING\_1').
- $\bullet$ PARAM\_GROUP\_DATE\_BY - is used when it is requested to have multiple date grouping possibilities. PARAM\_GROUP\_DATE\_BY includes the default values: day, week, month, year and weekday. The syntax used in the SQL statement is 'PARAM\_GROUP\_DATE\_BY' (or the "old" syntax: 'GROUPING\_PERIOD\_1').

#### <span id="page-5-1"></span>3.2. QUERY\_PARAM

The QUERY PARAM table contains the selection parameters for the query. Each record is one selection parameter. A query can have several selection parameters.

![](_page_6_Picture_0.jpeg)

![](_page_6_Picture_176.jpeg)

![](_page_7_Picture_0.jpeg)

![](_page_7_Picture_181.jpeg)

**\*Important about DATE formats!** The values in column PARAM\_INFO is depending on the values in column DEFAULT\_TYPE. E.g. if the DEFAULT\_TYPE is YYYYWW and you enter date\_min=-5,end, in the PARAM\_INFO column, the user cannot enter a value earlier than five weeks back. If the DEFAULT\_TYPE is YYYYMM and you enter the same value (date\_min=-5,end,) in the PARAM\_INFO column, the user cannot enter a value earlier than five months back! If the DEFAULT TYPE is DATE, the default date format used is YYYY-MM-DD.

**Important about CAPITAL letters!** Normally the parameter values that are entered by the user, if it is characters, are converted to capitals by GADD when executing the query. If they should not be converted to capitals then enter the value = NO\_CAPS=Y,end, in the Param\_Info field. It is possible to combine e.g. value = NO\_CAPS=Y,end,%Least=1,end,

![](_page_8_Picture_0.jpeg)

![](_page_8_Picture_155.jpeg)

![](_page_8_Picture_156.jpeg)

![](_page_9_Picture_0.jpeg)

#### <span id="page-9-0"></span>3.3. QUERY\_PARAM\_GROUP

QUERY\_PARAM\_GROUP contains the grouping parameters for the query. Grouping parameters define how the retrieved data should be grouped in the report. Grouping can be defined on date or on column name.

![](_page_9_Picture_160.jpeg)

#### <span id="page-9-1"></span>3.4. QUERY\_FORMAT

The QUERY\_FORMAT table contains defined formatting for the grid, graph, HTML reports, MS Excel export functionality and Access integration.

It is recommended that at least format code XL and GD are defined. Enter

ExcelIntegration=Y,end, ExcelIntegrationUseTemplate=GADD\_Report\_5XL.xltm,end,

ExcelXLTImport=Y,end,

for the XL format, in order to use the standard GADD Excel template (GADD Report 5XL.xltm) when exporting the query result to MS Excel. The GD format code can remain empty if no formatting is required.

See document "GADD\_QueryFormat\_Codes.xls" for more format codes.

![](_page_9_Picture_161.jpeg)

![](_page_10_Picture_0.jpeg)

![](_page_10_Picture_157.jpeg)

![](_page_10_Picture_158.jpeg)

#### <span id="page-10-0"></span>3.5. TREE\_NODES

This table contains information about the query categories. Using query categories the reports will be organised into groups to get an overview of the reports in the GADD application.

![](_page_10_Picture_159.jpeg)

![](_page_11_Picture_0.jpeg)

![](_page_11_Picture_175.jpeg)

#### <span id="page-11-0"></span>3.6. QUERY\_COLUMN\_DESC

Contain descriptions of the column names, i.e. the column headers in the grid. In this table descriptions of the column names are defined. The descriptions will appear as complementary information on tab "Information" in the GADD application, as well as in the printed report.

![](_page_11_Picture_176.jpeg)

#### <span id="page-11-1"></span>3.7. QUERY\_CLUSTER

Contains information about query cluster queries, e.g. query cluster type and execution sequence.

![](_page_11_Picture_177.jpeg)

For more information about Query Cluster see document "Query\_Cluster \_Checklist.pdf".

#### <span id="page-11-2"></span>3.8. QUERY\_DESTINATION

Contains information on which target databases a query should be executed in. Used if the same query should be sent to more than one target database (Query Cluster multiple Destination).

![](_page_12_Picture_0.jpeg)

![](_page_12_Picture_174.jpeg)

#### <span id="page-12-0"></span>3.9. QUERY\_PACKAGE

In the query database the queries are organised into query packages. This structure is necessary to achieve an efficient and reliable maintenance of a central query database. It is also used when defining user / user group access to reports. Different system parameters can be defined for different query packages, which offer the possibility to meet specific requirements within the organisation.

![](_page_12_Picture_175.jpeg)

![](_page_13_Picture_0.jpeg)

#### <span id="page-13-0"></span>4. Area: SYSTEM

In the System area the following tables, used to define settings for GADD installations, are included:

![](_page_13_Picture_166.jpeg)

#### <span id="page-13-1"></span>4.1. SYSTEM\_PARAMETER

Defining the information in this table is something that is primarily done when creating a new Query Database. The table contains information about the query packages, target database addresses and information, URL addresses for help and other system parameters.

If the same system parameter also is defined in table SYSTEM\_PARAMETER\_COUNTRY this will override the parameter defined in SYSTEM\_PARAMETER.

For more information about system parameters see document "GADD NET System Parameters.pdf".

![](_page_13_Picture_167.jpeg)

![](_page_14_Picture_0.jpeg)

![](_page_14_Picture_165.jpeg)

#### <span id="page-14-0"></span>4.2. SYSTEM\_PARAMETER\_COUNTRY

Table System\_Parameter\_Country contains system parameters that are defined for a specific country. System parameters defined on country level overrides the system parameters defined in table System Parameter. This offers the possibility to meet specific requirements from different countries regarding the GADD functionality.

![](_page_14_Picture_166.jpeg)

#### <span id="page-14-1"></span>4.3. COUNTRY\_CURRENCY

Contains information about currencies used in the GADD applications. The currency information can e.g. be used for converting different currencies to a common currency (e.g. Euro).

![](_page_14_Picture_167.jpeg)

#### <span id="page-14-2"></span>4.4. TARGET\_DB\_VARIANT

The "Change Target Database" functionality enables the user to execute reports in different target databases in the GADD application. Available target databases are defined in this table including country and user security level information.

![](_page_15_Picture_0.jpeg)

If the target database, that GADD connects to when the application is started, should be dependent on the country that the user belongs to, then the target database is defined in table System\_Parameter\_Country.

To activate the "Change target database" functionality the following system parameter has to be defined in table System\_Parameter:

blnQmAllowChangeTargetDatabase – To activate the functionality "Change target db" this  $\bullet$ system parameter should be set to "True".

If the use of the "Change target database" functionality should be restricted to users with a certain security level this is defined by the following system parameter:

intQmAllowChangeTargetDbSecL – Security level 1-10 can be defined.

<span id="page-15-0"></span>![](_page_15_Picture_124.jpeg)

![](_page_16_Picture_0.jpeg)

#### 5. Area: SELECTION

In the Selection area tables with selection codes are administered. The tables can contain codes like product type, payment type etc. "Select Area" contains codes with "geographical" orientation and can be used on Country level with two additional sub levels; City and Zone.

In the selection area the following tables are included:

![](_page_16_Picture_168.jpeg)

#### <span id="page-16-0"></span>5.1. CODE\_DESC

Selection parameters defined with CODE as DEFAULT\_TYPE will be displayed in a combo box in the UI.

![](_page_16_Picture_169.jpeg)

#### <span id="page-16-1"></span>5.2. COUNTRY\_DATA

These selection codes contain information on country level, e.g. flag picture and date format.

![](_page_16_Picture_170.jpeg)

![](_page_17_Picture_0.jpeg)

![](_page_17_Picture_147.jpeg)

#### <span id="page-17-0"></span>5.3. COUNTRY\_CITY

City is a sub level to Country, and contains cities (or offices / business units) for each country.

![](_page_17_Picture_148.jpeg)

#### <span id="page-17-1"></span>5.4. COUNTRY\_ZONE

ZONE is a sub level to COUNTRY and contains zones (e.g. area or other units) for each city.

<span id="page-17-2"></span>![](_page_17_Picture_149.jpeg)

![](_page_18_Picture_0.jpeg)

#### 5.5. COUNTRY\_CURRENCY

![](_page_18_Picture_119.jpeg)

## <span id="page-18-0"></span>6. Area: TRANSLATION

In the Translation area translation to local language is administered. Translation to local language can be applied on selection codes, query name, report description, query category and query column description. Language controls the display of translation to local language. This means that if there is a translation of selection codes defined for SP (Spain), only users with Language SP will have the selection codes displayed in Spanish when working in GADD.

In the Translation area the following tables are included:

![](_page_18_Picture_120.jpeg)

![](_page_19_Picture_0.jpeg)

#### <span id="page-19-0"></span>6.1. CODE DESC TRANSLATE

This table contains selection codes that have been translated to local language. This information appears in the "Select Code" window. This table is empty if translations are not used.

The columns in this table are identical to the columns in table CODE\_DESC except for column LANGUAGE\_ID.

![](_page_19_Picture_180.jpeg)

#### <span id="page-19-1"></span>6.2. QUERY\_OBJECT\_TRANSLATE

Contains query names and report descriptions that have been translated to local language. This information appears in the GADD applications Query window (query name) and in the Execute Query window (query name and report description). This table is empty if translations are not used.

![](_page_19_Picture_181.jpeg)

![](_page_20_Picture_0.jpeg)

![](_page_20_Picture_148.jpeg)

#### <span id="page-20-0"></span>6.3. TREE\_NODES\_TRANSLATE

Contains query category names that have been translated to local language. The columns in this table are identical to the columns in table Query Category except for column LANGUAGE\_ID.

![](_page_20_Picture_149.jpeg)

#### <span id="page-20-1"></span>6.4. QUERY\_COLUMN\_DESC\_TRANSLATE

This table contains descriptions of column names translated to a local language. The columns in this table are identical to the columns in table QUERY\_COLUMN\_DESC except for column LANGUAGE\_ID.

![](_page_20_Picture_150.jpeg)